# HOW TO RESERVE A BOOK

From the Sheffield City Council Library System

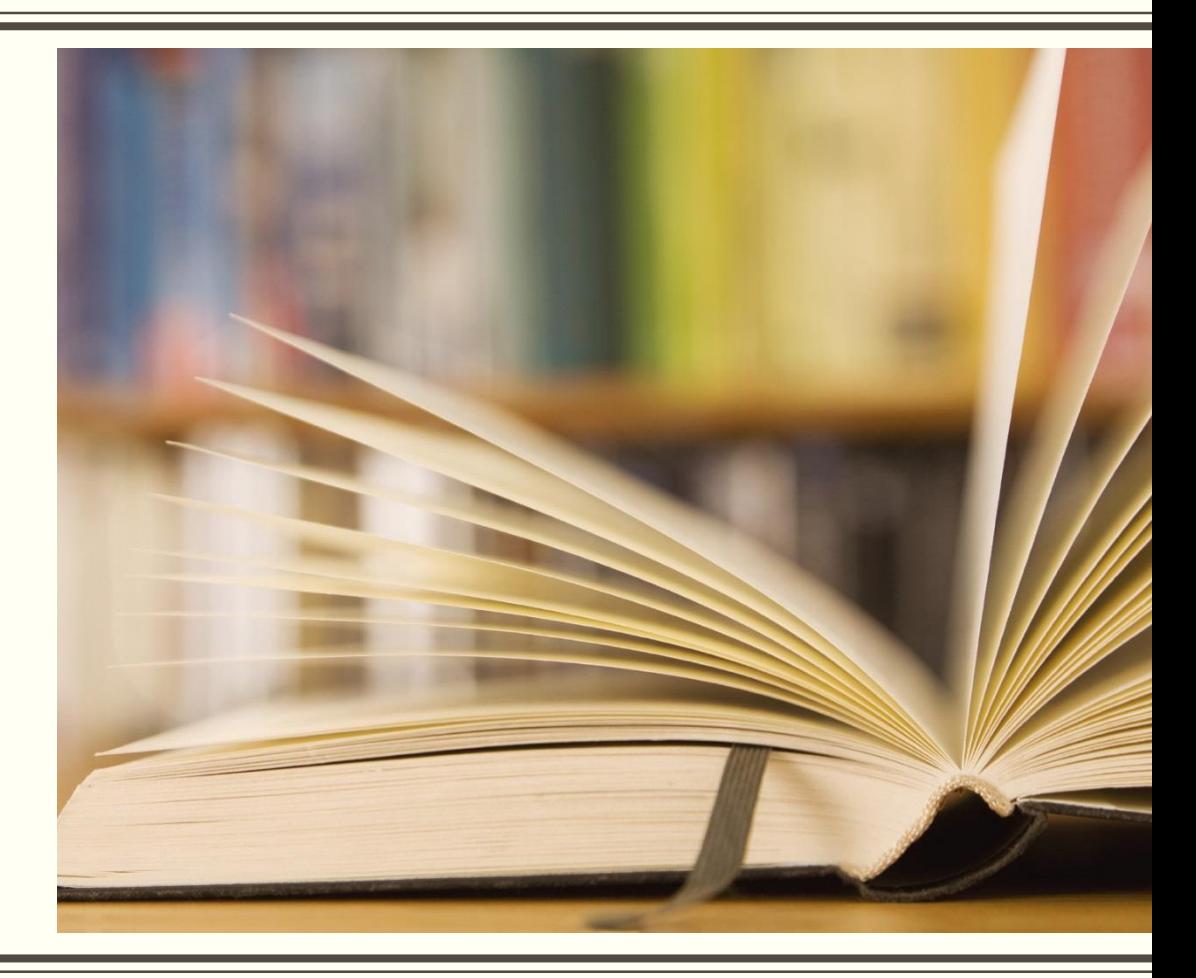

- You must be a member of the library network. (If you aren't a member you can join. You will need 2 proofs of ID) This is free
- **The library is an Associate Library (run** by volunteers) or a co-delivered library, run in partnership with Sheffield City Council and community groups, the library may also have a local collection of books. You will need to become a member of the library's local system to borrow or reserve these books and they must be returned to the library they were borrowed from. You will use the same library card number.
- For data protection reasons, if you have not used your library card for more than 12 months, your account may have been deactivated. In which case you will need to join the library again. This is free.
- **If your account is locked because of lost** books or overdue items, you will need to pay the fees to unlock your borrowing account. You can pay in instalments.
- **·** If you currently have 15 books, audio books and or DVDs on loan, you will have reached your account limit and must return some items before more can be borrowed.

## Requirements to reserve books

You will need:

- your library card
- If reserving online you will also need your library PIN
- the book title
- the author
- the name of the library where you want to collect your book.

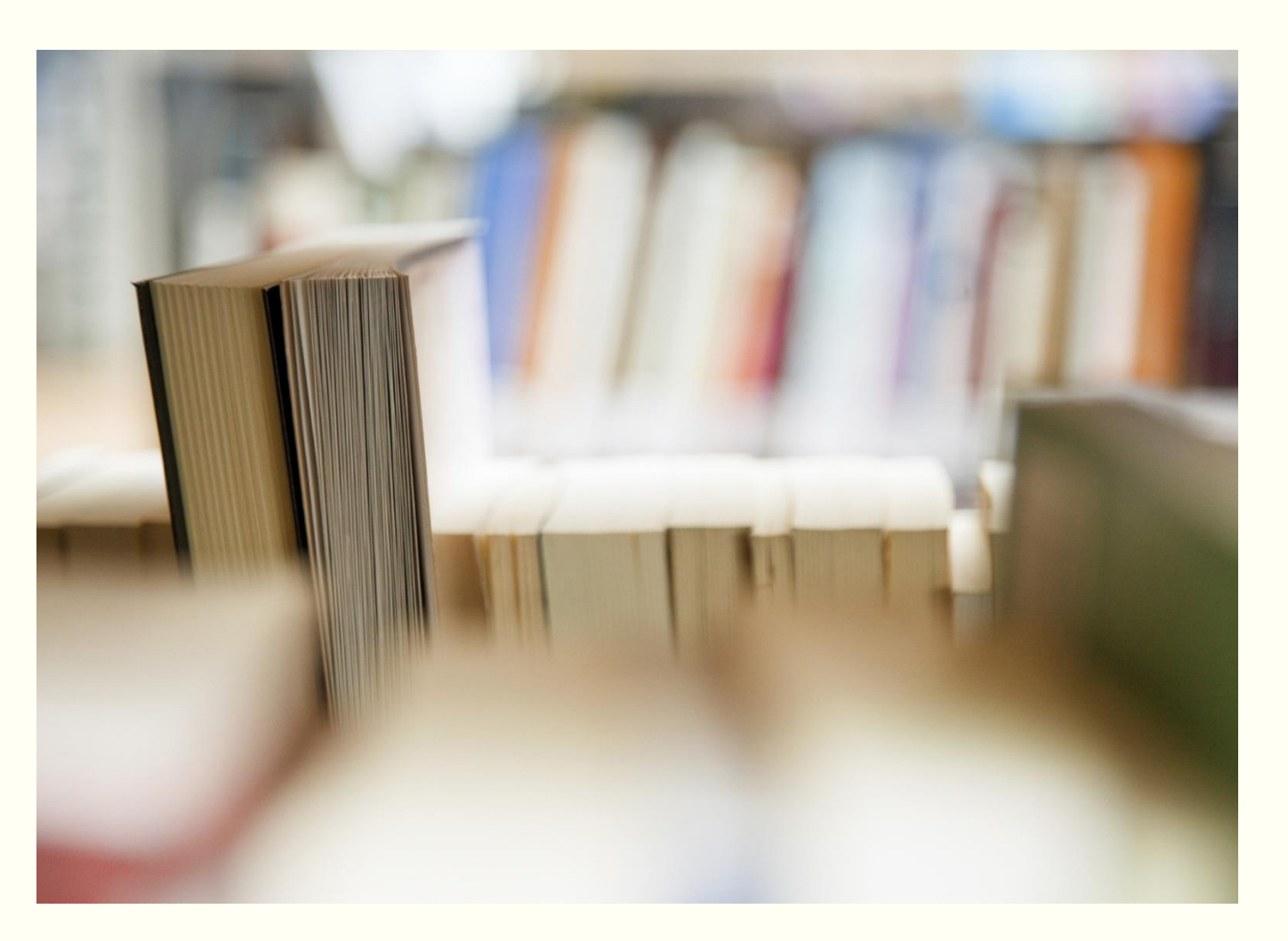

- **In person from your local library**
- Online from http://library.sheffield.gov.uk/uhtbin/webcat

Six easy steps

- 1. Walk into the library and wait at the desk. At busy time there may be a limit to the number of reservations you can make at once. Your account must be active and in good order.
- 2. Present the library assistant with your library card. Give the library assistant the details of the book you wish to reserve, and which library you would like to collect the book from.
- 3. The library assistant will search the Sheffield City Council computer system to see if the title is in stock, either at the library you are in or any other library on the network.
- 4. If the library is an Associate or Co-delivered library, with a local system. The assistant will check to see if the title is held locally and available, the assistant will help you locate the book, and loan it to you.
- 5. If the book is in the catalogue, but not available, they will reserve the book on your behalf.

#### Online from http://library.sheffield.gov.uk/uhtbin/webcat

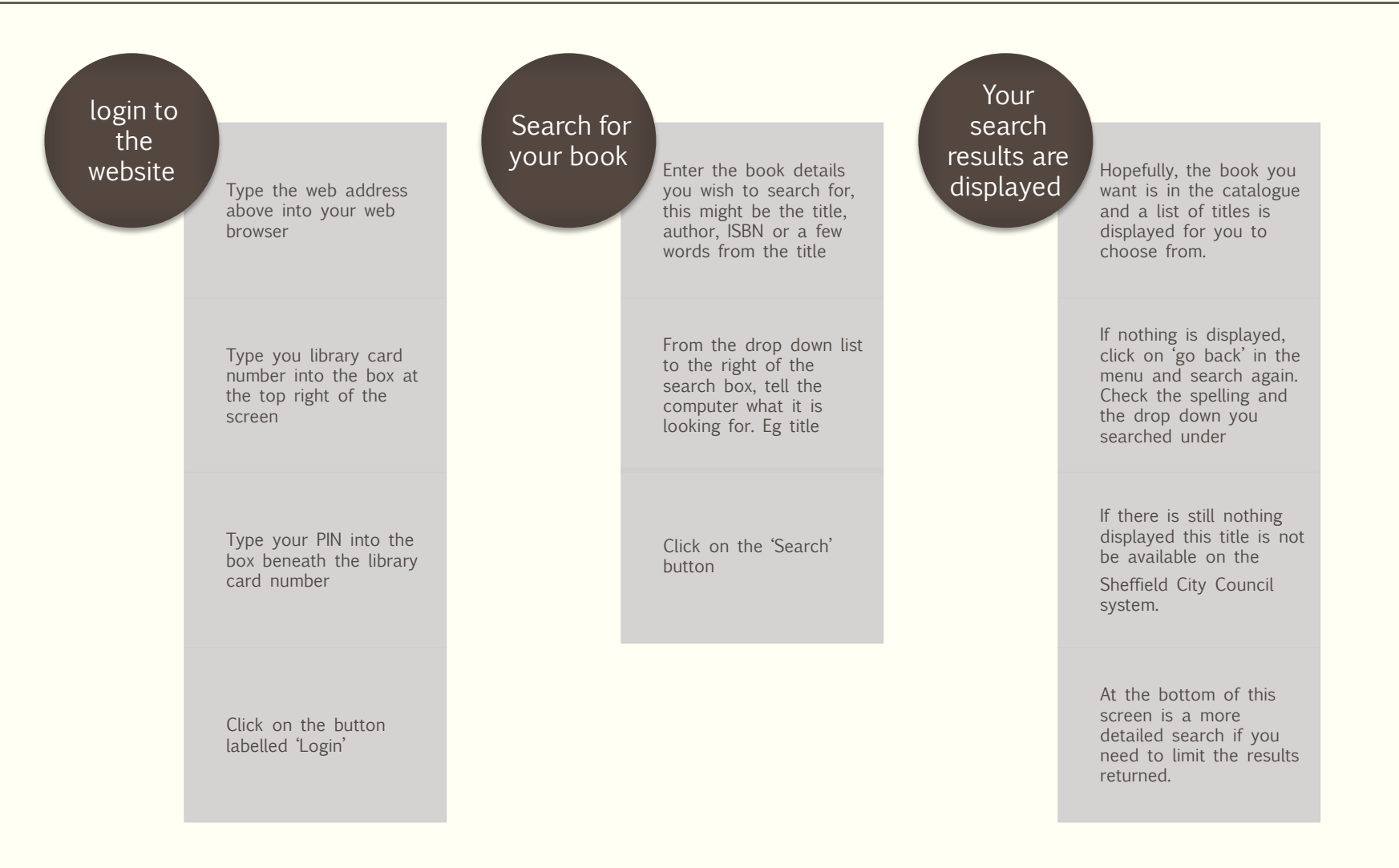

#### Online from http://library.sheffield.gov.uk/uhtbin/webcat

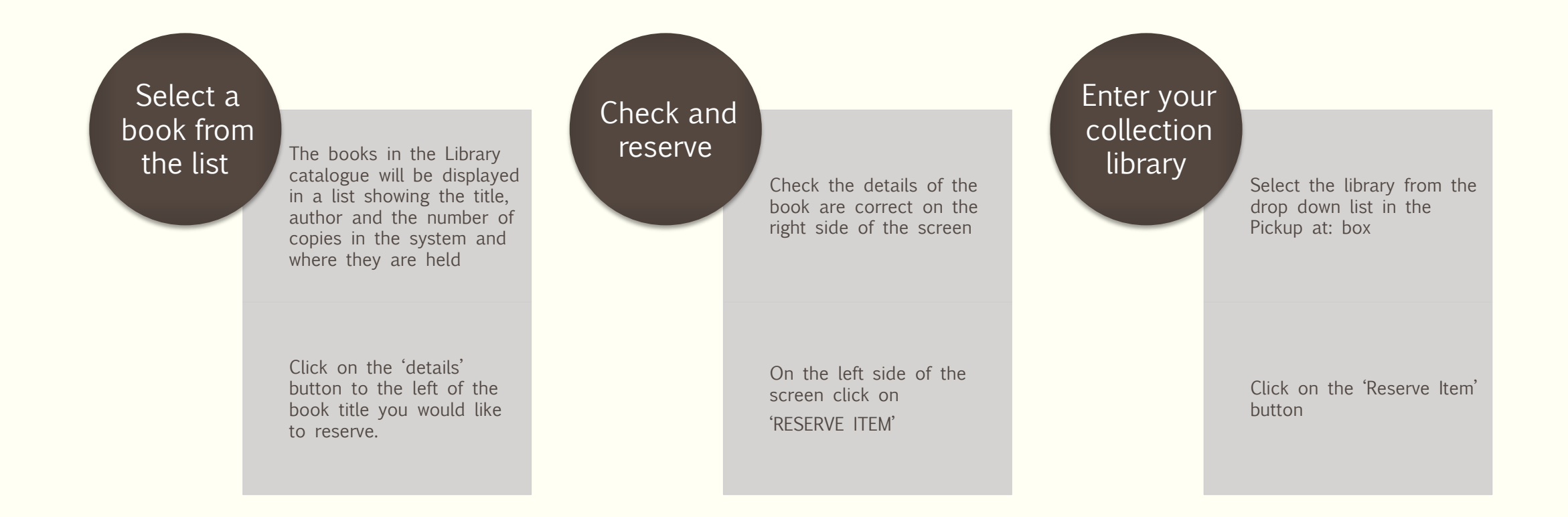

# SCREEN SHOTS OF A RESERVATION

Sheffield folk…there's nowt like 'em

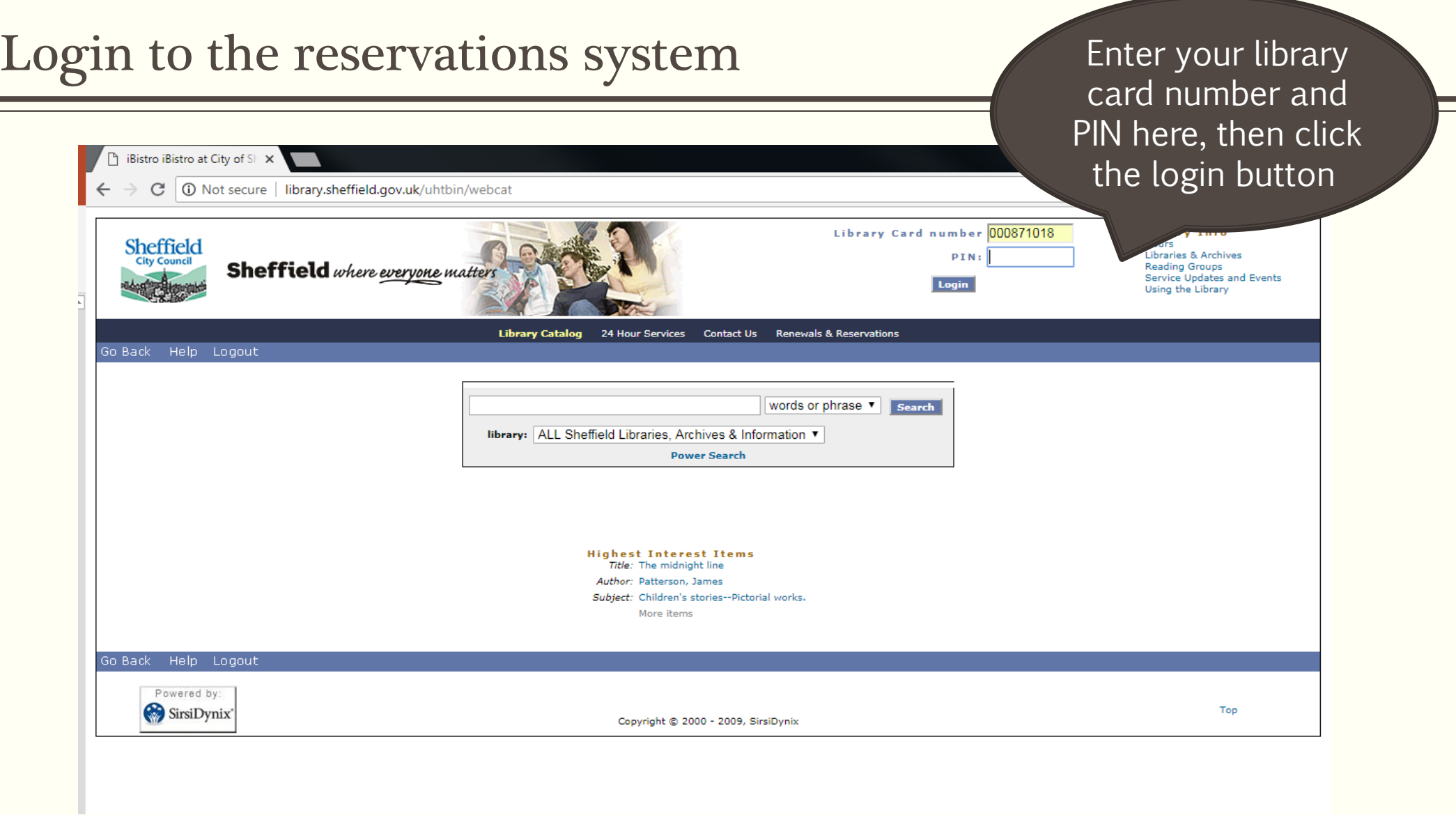

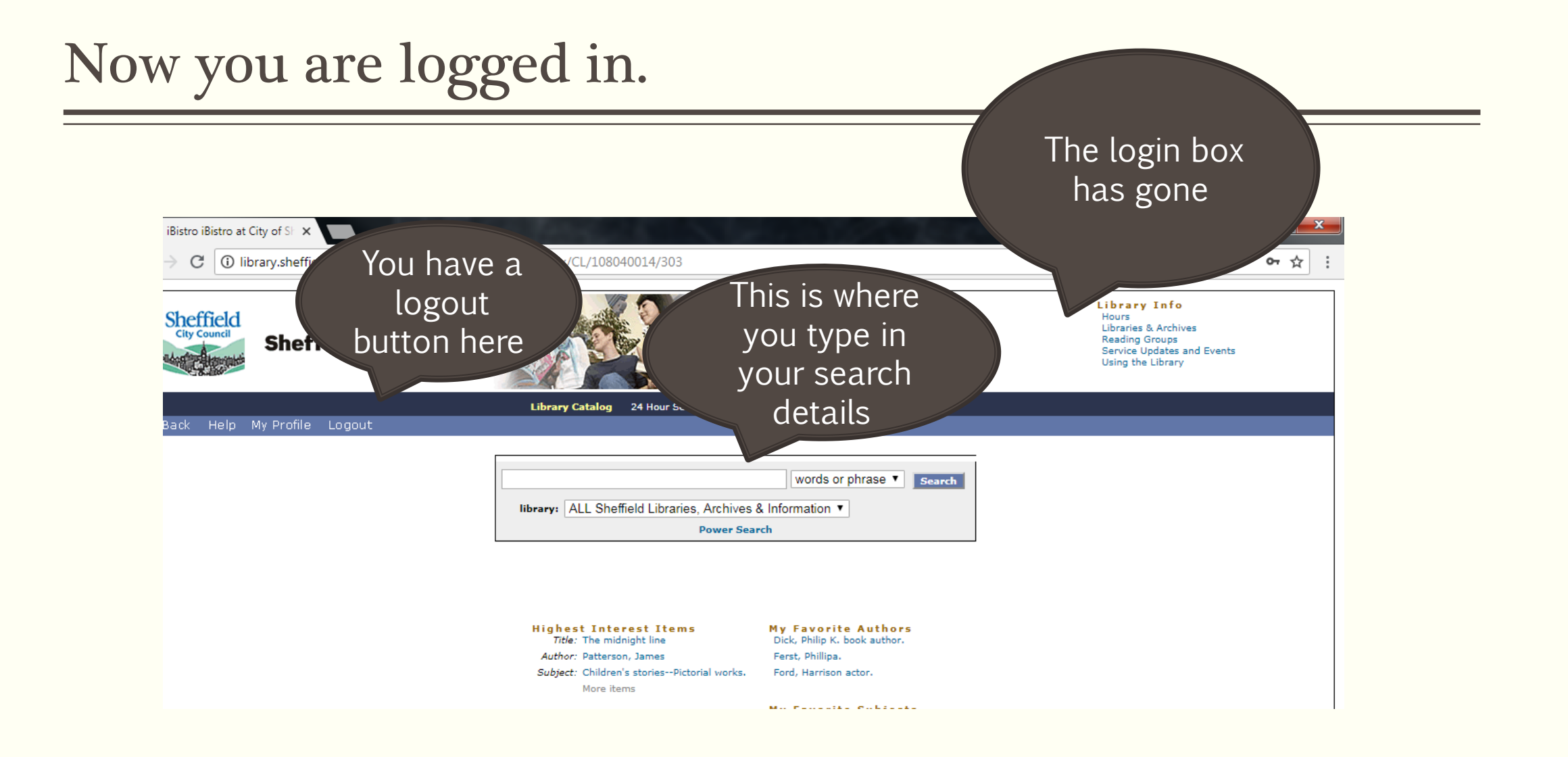

## Make your search

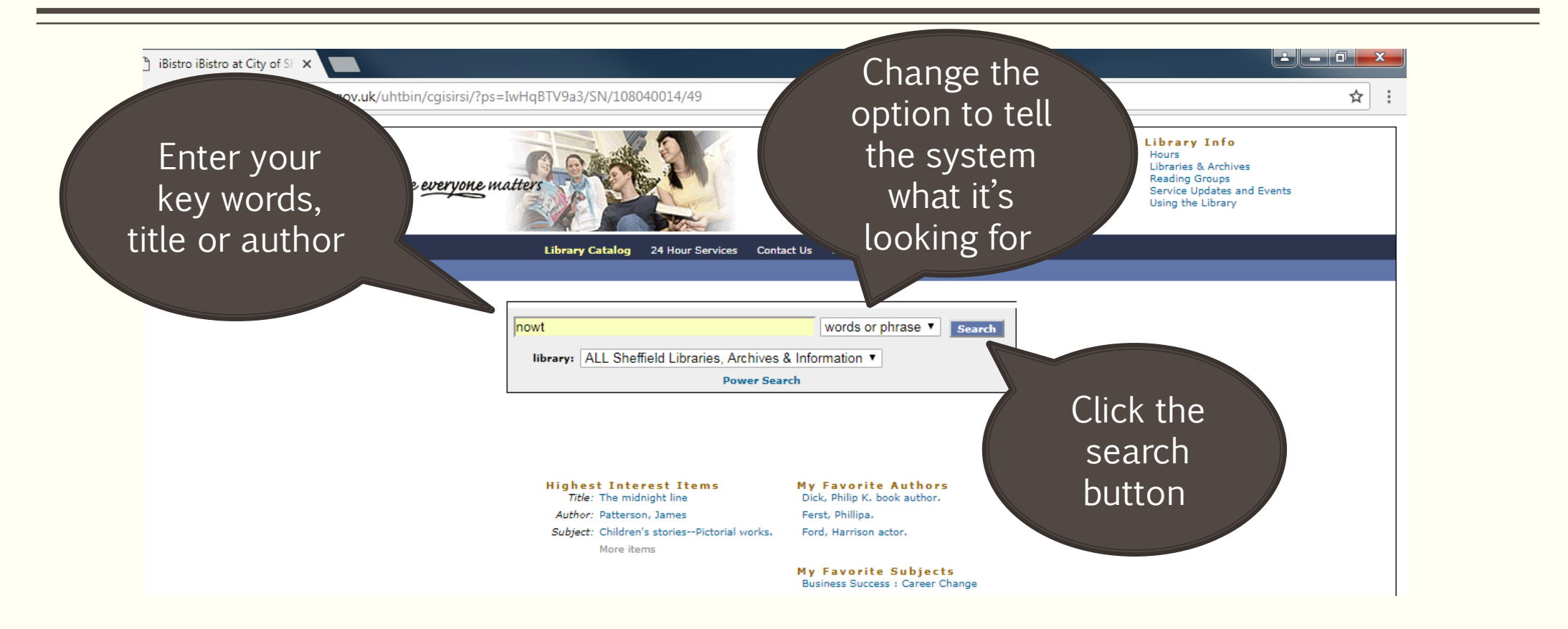

### Your search results are displayed

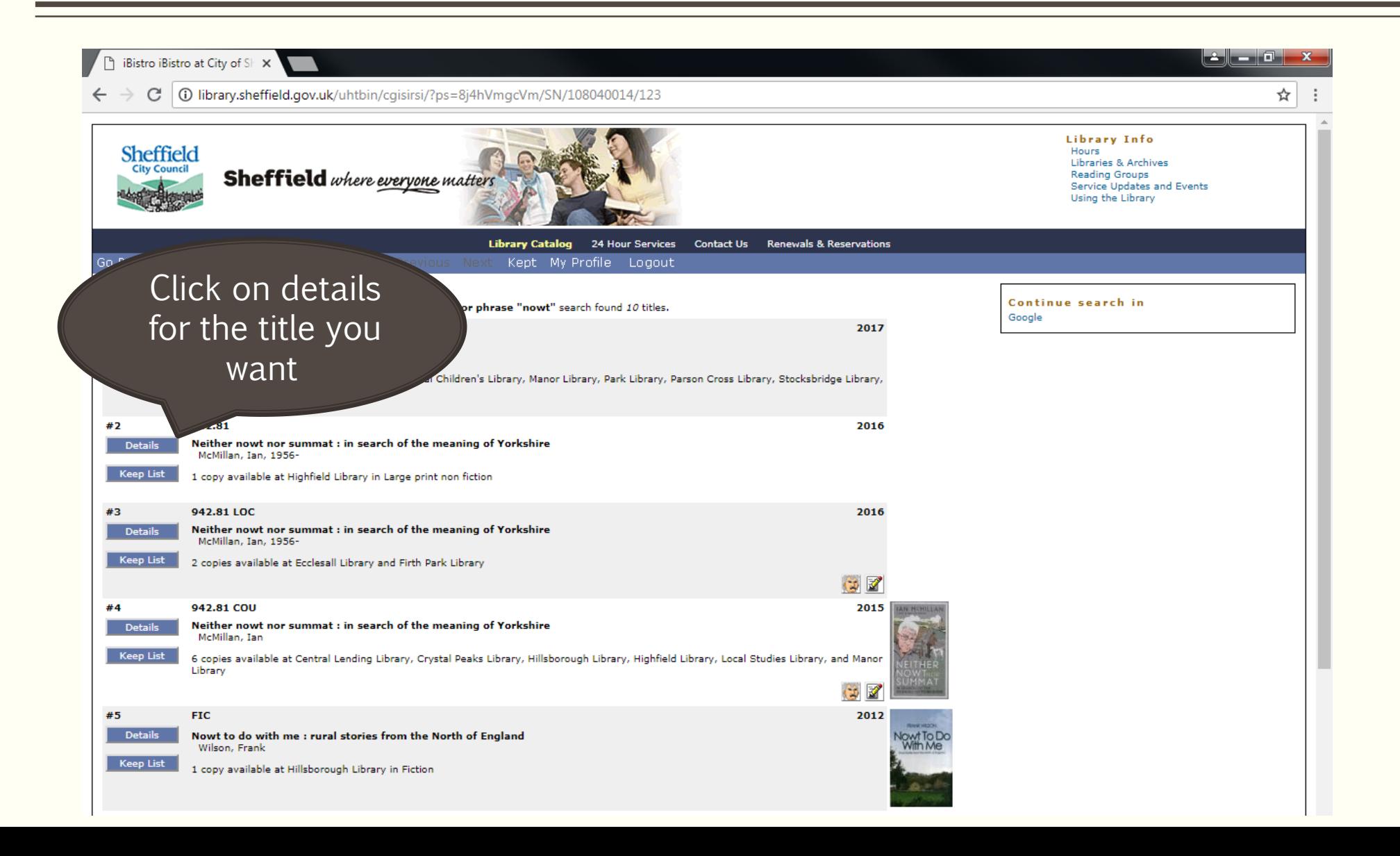

### Reserve your book

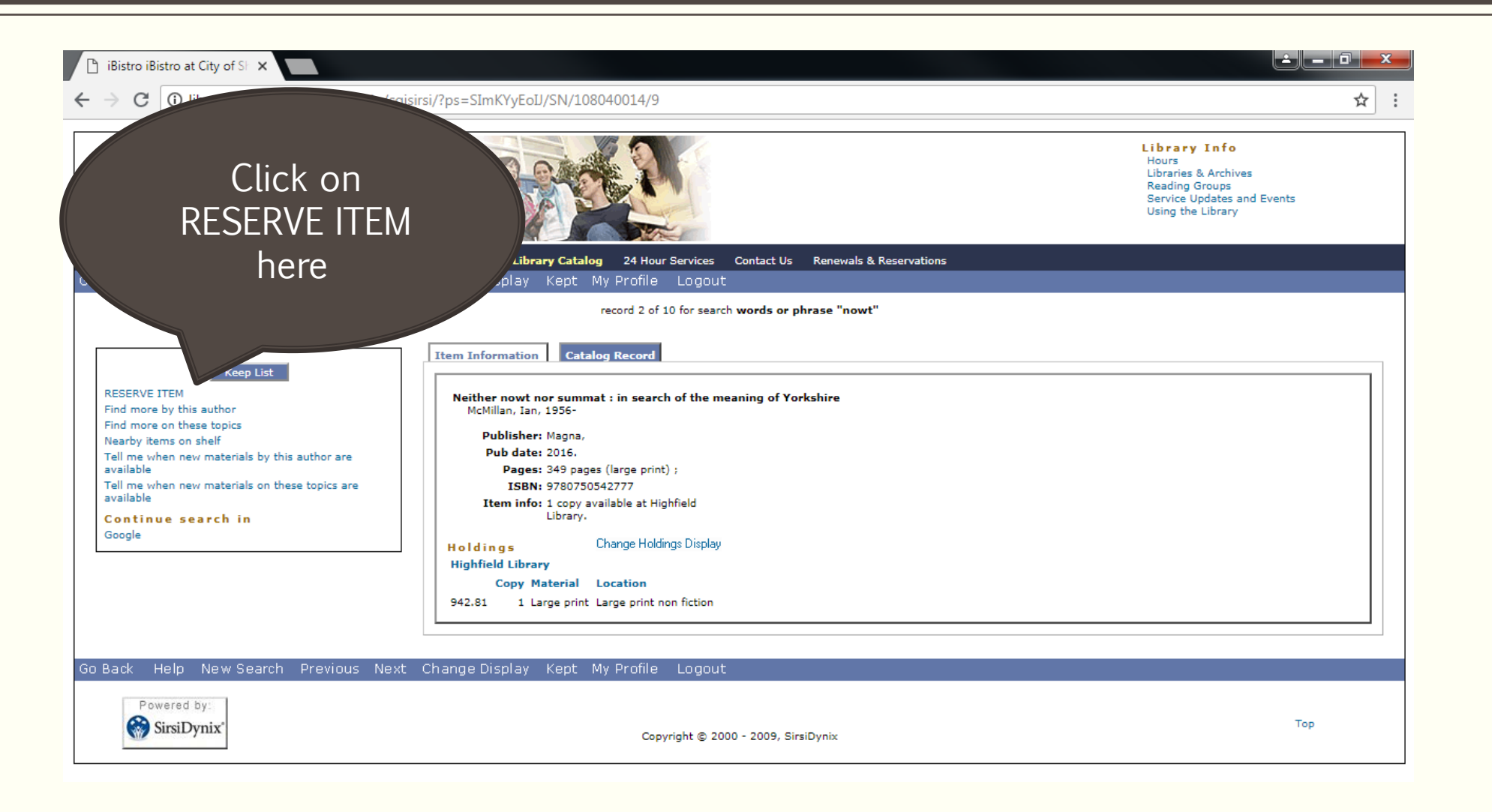

## Pick your collection library

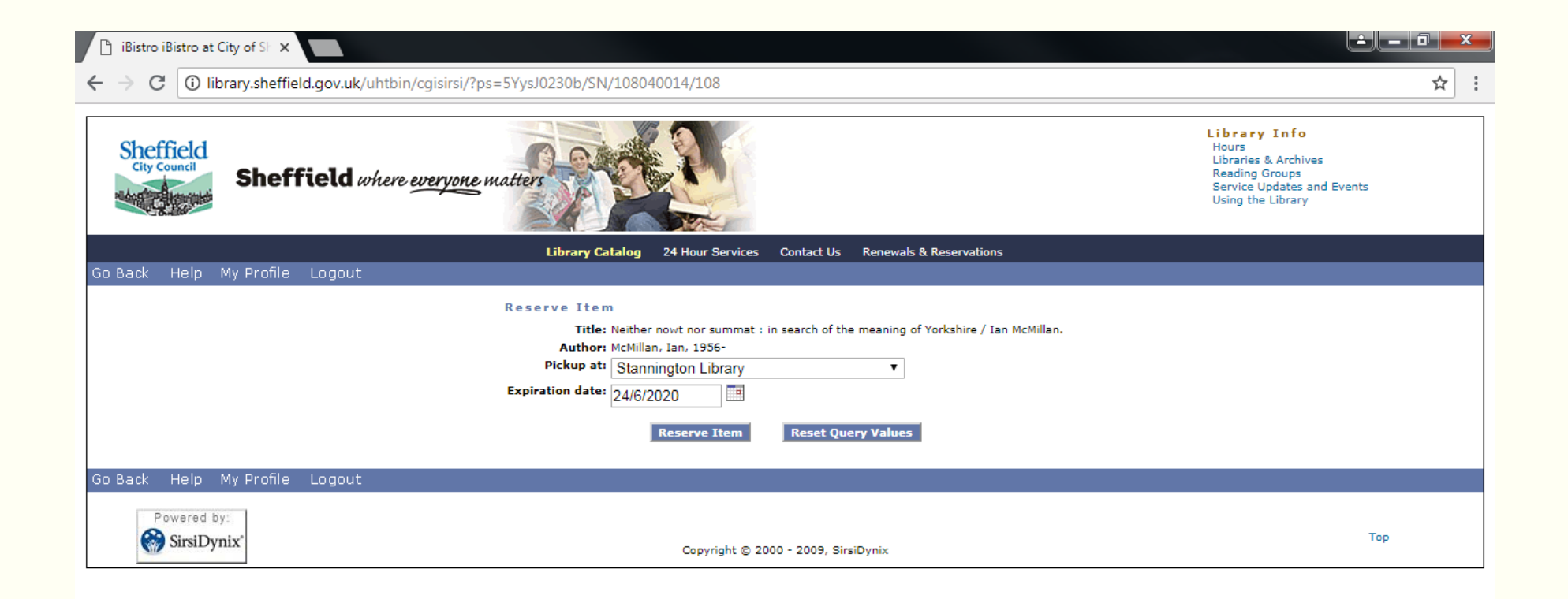

#### Reservation details confirmed

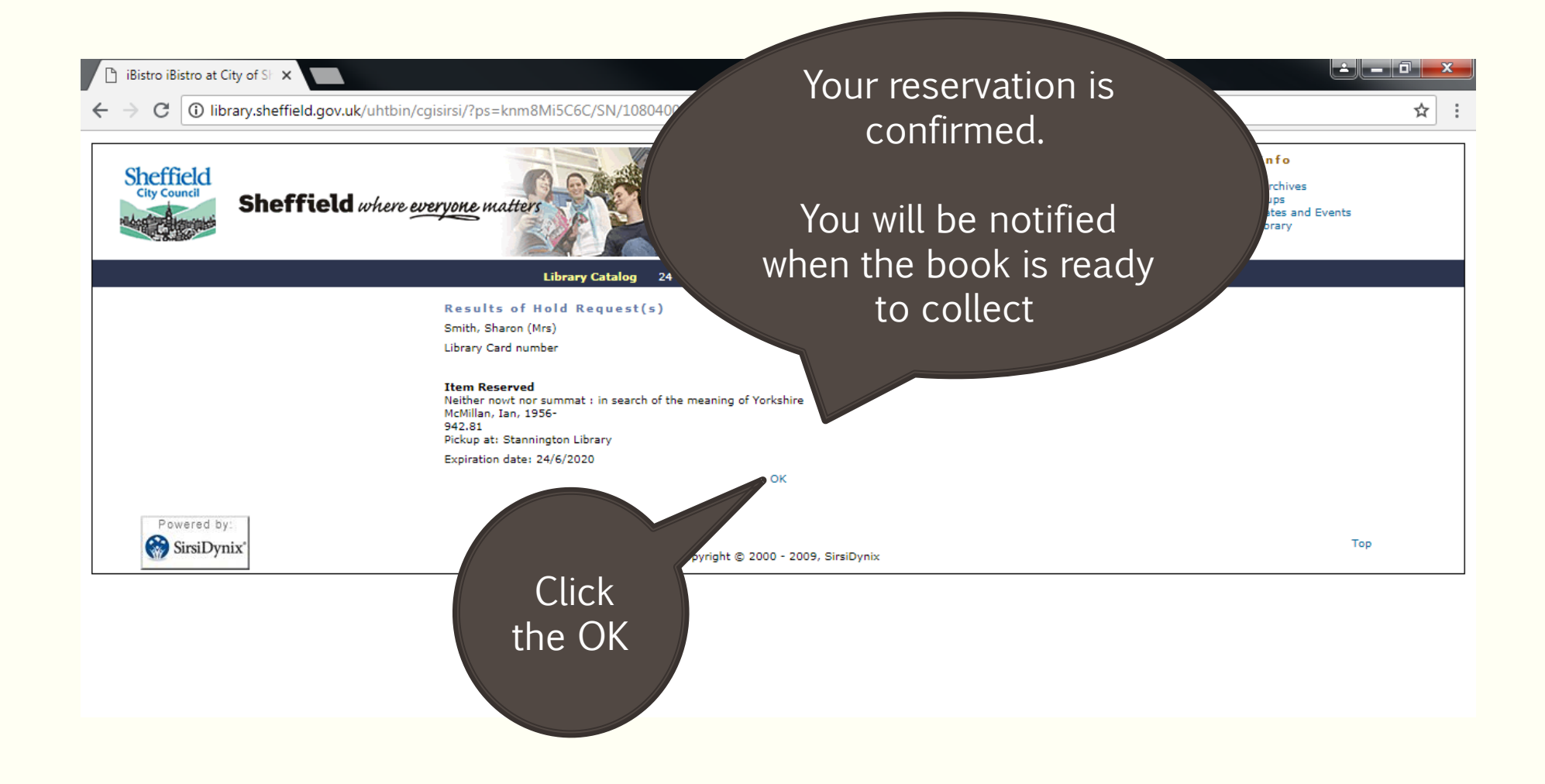

#### Reservation details confirmed

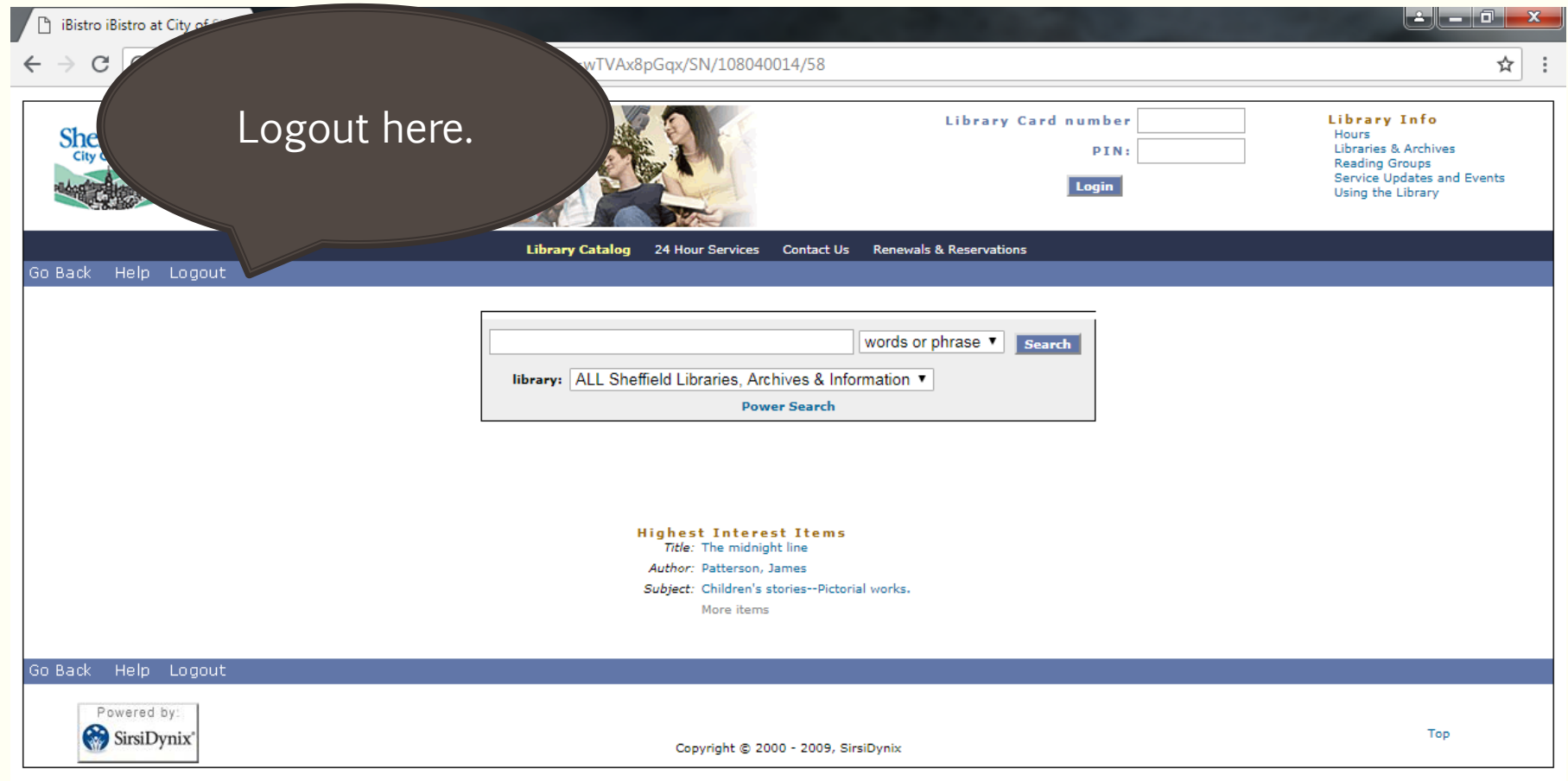